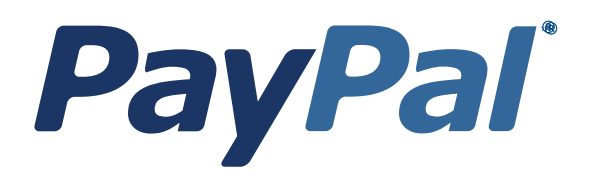

# *Recurring Payments API Overview*

For Professional Use Only Currently only available in English.

A usage Professional Uniquement Disponible en Anglais uniquement pour l'instant.

*Last Updated:* April 2007

*Recurring Payments API Overview Document Number: 10045S.en\_US-200704*

© 2007 PayPal, Inc. All rights reserved. PayPal and the PayPal logo are registered trademarks of PayPal, Inc. Other trademarks and brands are the property of their respective owners.

The information in this document belongs to PayPal, Inc. It may not be used, reproduced or disclosed without the written approval of PayPal, Inc. PayPal (Europe) Ltd. is authorised and regulated by the Financial Services Authority in the United Kingdom as an electronic money institution. PayPal FSA Register Number: 226056.

#### **Notice of non-liability:**

PayPal, Inc. is providing the information in this document to you "AS-IS" with all faults. PayPal, Inc. makes no warranties of any kind (whether express, implied or statutory) with respect to the information contained herein. PayPal, Inc. assumes no liability for damages (whether direct or indirect), caused by errors or omissions, or resulting from the use of this document or the information contained in this document or resulting from the application or use of the product or service described herein. PayPal, Inc. reserves the right to make changes to any information herein without further notice. PayPal, Inc. does not guarantee that the features described in this document will be announced or made available to anyone in the future.

## **Contents**

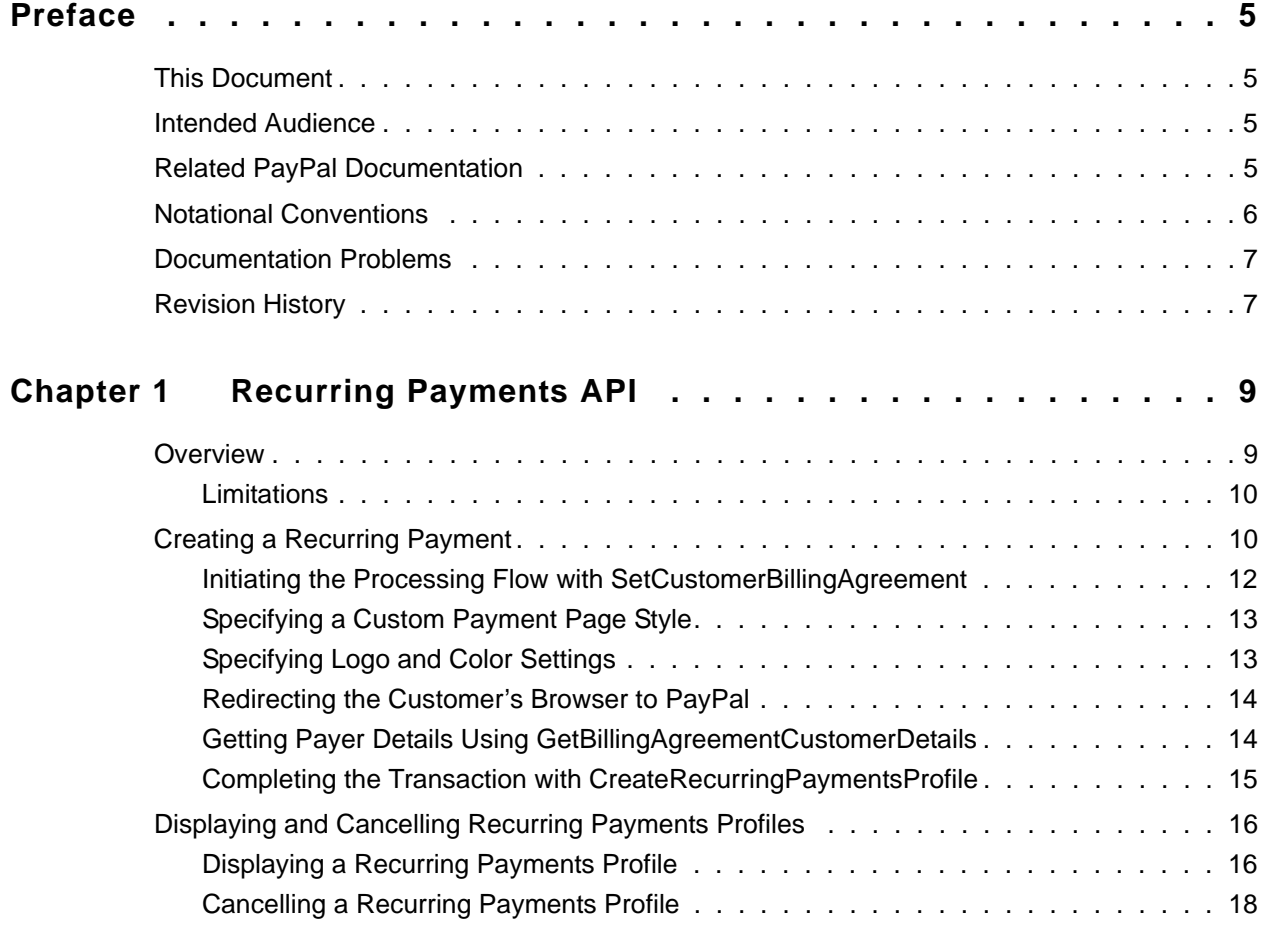

## <span id="page-4-0"></span>**Preface**

## <span id="page-4-1"></span>**This Document**

This document describes PayPal's Recurring Payments API.

**NOTE:** The Recurring Payments API is one of several ways of implementing recurring billing using PayPal. For more information about recurring billing using Website Payments Standard, refer to the document *Subscriptions and Recurring Payments*. For more information about using recurring billing for PayFlow Link or PayFlow Pro, see *Payflow Pro – Recurring Billing Service User's Guide*

## <span id="page-4-2"></span>**Intended Audience**

This document is written for developers who want to implement recurring payments using either PayPal's SOAP or NVP API interface.

## <span id="page-4-3"></span>**Related PayPal Documentation**

This manual relies on some information in other PayPal documentation. Obtain a copy of the following manuals:

- PayPal SOAP API Reference
- PayPal Name-Value Pair API Developer Guide and Reference
- Subscriptions and Recurring Payments
- Payflow Pro Recurring Billing Service User's Guide

## <span id="page-5-0"></span>**Notational Conventions**

This document uses typefaces to identify the characteristics of text. These typefaces and the characteristics they imply are described below:

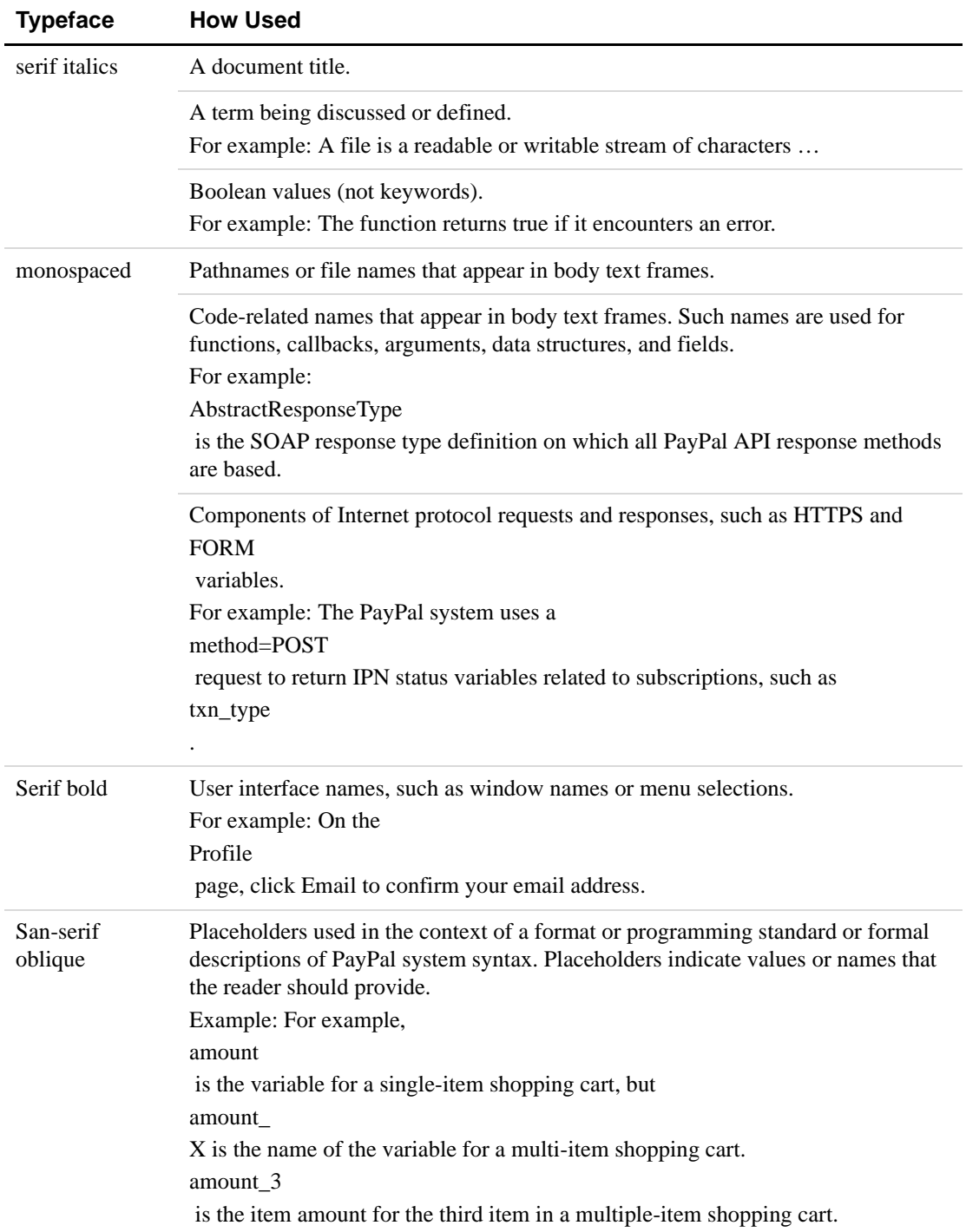

To convey additional information, this document may also apply color and underlining to words or phrases that use the typefaces described above. Such use is described below:

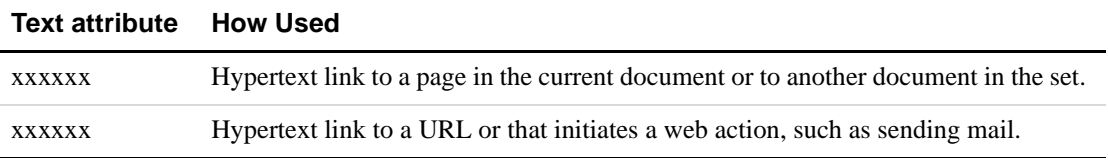

## <span id="page-6-0"></span>**Documentation Problems**

If you discover any errors in or have any problems with this documentation, please e-mail us by following the instructions below. Describe the error or problem as completely as possible and give us the document title, the date of the document (located at the foot of every page), and the page number or page range.

To contact Developer Technical Support about documentation problems:

**1.** Log in to your account at

https://developer.paypal.com/ by entering your email address and password in the Member Log In box

**2.** Click

Help Center at the bottom of the box on the right side of the page.

**3.** Click

.

Email PayPal Technical Support

**4.** Complete the form.

## <span id="page-6-1"></span>**Revision History**

Revision history for this document..

*TABLE P.1 Revision History*

| <b>Date</b> | <b>Description</b>           |
|-------------|------------------------------|
| April 2007  | Initial version of document. |

*Revision History*

## <span id="page-8-0"></span>**1 Recurring Payments API**

The Recurring Payments API enables you to bill a customer for a fixed amount of money on a fixed schedule. The buyer signs up for recurring payments during checkout from your site. Consider the following examples:

- A buyer purchases a subscription to a magazine or newsletter from your site and agrees to pay a monthly fee.
- A buyer agrees to pay an Internet Service Provider a flat fee on a semi-annual basis to host a website.

These examples represent payment transactions that reoccur periodically and are for a fixed amount.

**NOTE:** The Recurring Payments API is not the same as Subscriptions and Recurring Billing available for Website Payments Standard, or the Recurring Billing available for PayFlow Link or PayFlow Pro. See *Subscriptions and Recurring Payments* and *Payflow Pro – Recurring Billing Service User's Guide* for more information on these products.

The Recurring Payments API is available using both the SOAP or Name/Value Pair (NVP) API Interfaces. For API details, refer to the *SOAP API Reference* or the *Name-Value Pair API Developer Guide and Reference*.

### <span id="page-8-1"></span>**Overview**

You create recurring payments by calling the Recurring Payments API during the checkout flow from your website.

When you create a recurring payment for a buyer, you create a recurring payments profile. A profile contains information about the recurring payment, including details for an optional trial period and a payment period.

Each period contains information about the payment frequency and payment amounts, including shipping and tax, if applicable.

After a profile is created, PayPal automatically queues payments based on the billing start date, billing frequency, and billing amount, until the profile either expires or is cancelled by the buyer or merchant.

Either the buyer or the merchant can view recurring payments details or cancel the recurring payments profile from their respective PayPal account. You can access recurring payment reports using the PayPal Merchant Reporting Portal.

## <span id="page-9-0"></span>**Limitations**

**1**

The current release has the following limitations on recurring payments using the Recurring Payments API:

- A profile can only have a single trial period and a single payment period.
- Items that require recurring and non-recurring payments cannot be mixed in the buyer's shopping cart.
- Only one recurring payment can be created during checkout.
- You cannot modify or cancel a recurring payment profile using the Recurring Payments API.

## <span id="page-9-1"></span>**Creating a Recurring Payment**

The following diagram illustrates the typical processing flow to create a recurring payment during checkout. The numbered steps in the figure are detailed in [Table 1.1.](#page-10-0)

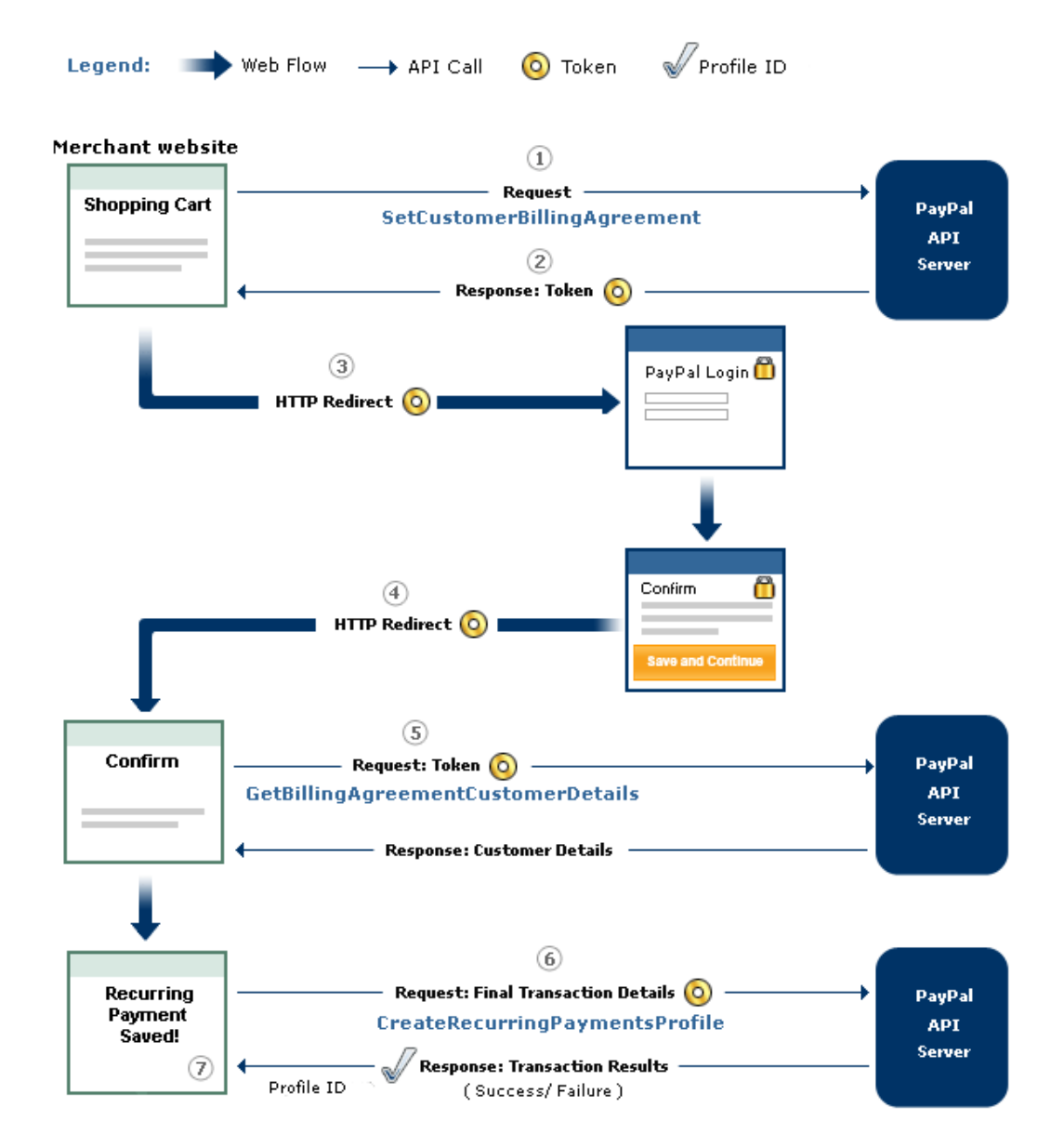

#### *FIGURE 1.1 Recurring Payments Processing Flow*

*TABLE 1.1 Recurring Payments Processing Flow*

<span id="page-10-0"></span>

| <b>Step</b> | Merchant                                                                                                    | PayPal                                                          |
|-------------|----------------------------------------------------------------------------------------------------|-----------------------------------------------------------------|
|             | Calls SetCustomerBillingAgreement with the<br>billing type set to RecurringPayment to<br>initiate recurring payments transaction |                                                                 |
|             |                                                                                                    | Returns a token to the merchant identifying the<br>transaction. |

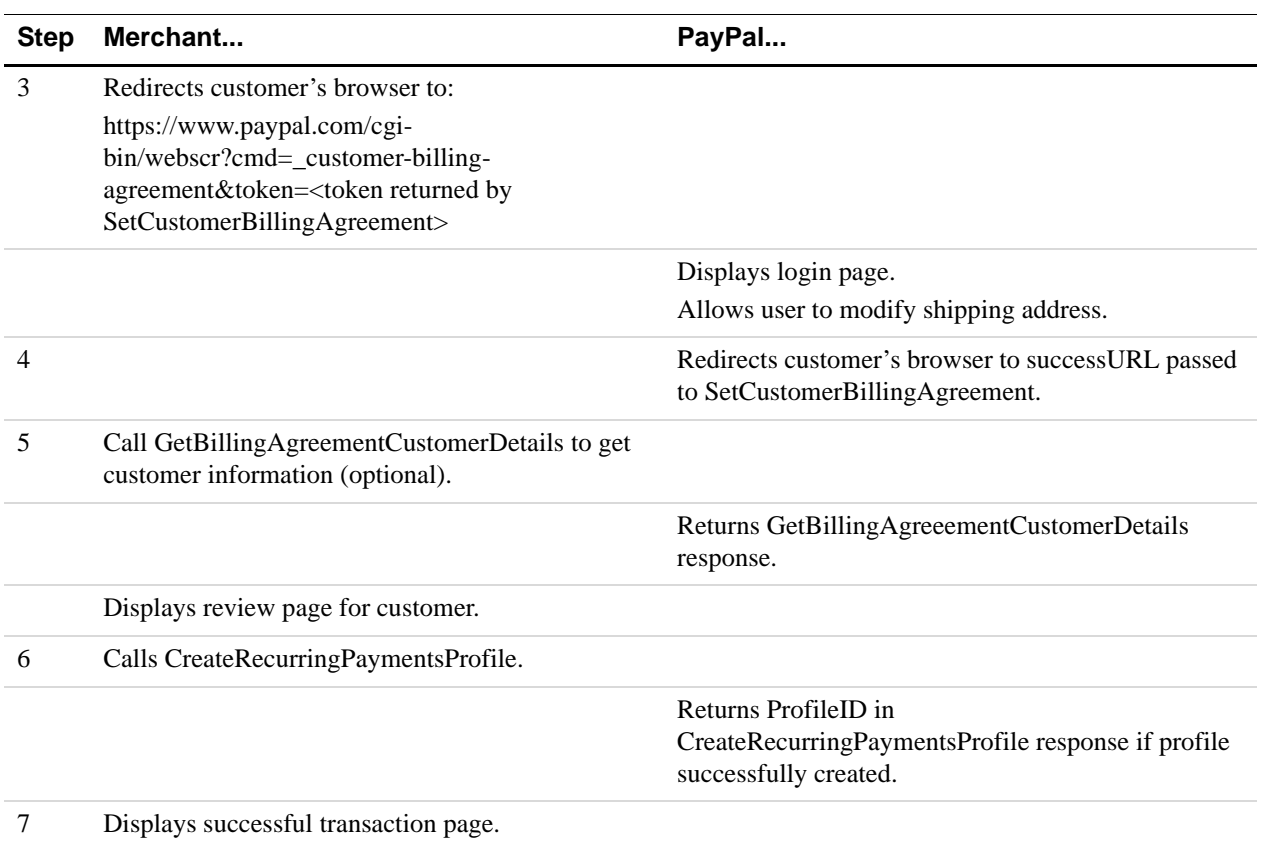

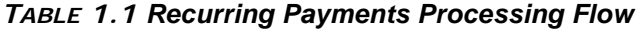

## <span id="page-11-0"></span>**Initiating the Processing Flow with SetCustomerBillingAgreement**

The SetCustomerBillingAgreement request notifies PayPal that you are initiating a recurring payments transaction with your customer.

You must always include the following parameters in the SetCustomerBillingAgreement request:

| <b>SOAP</b> | <b>NVP</b>         |
|-------------|--------------------|
| BillingType | <b>BILLINGTYPE</b> |
| ReturnURL   | RETURNURL          |
| CancelURL   | CANCELURL          |

*TABLE 1.2 SetCustomerBillingAgreement Required Fields*

**1**

[Table 1.3](#page-12-2) shows a sample request and response for SetCustomerBillingAgreement using the NVP API. The SetCustomerBillingAgreement response provides a token that uniquely identifies the transaction for later redirects and API calls.

#### <span id="page-12-2"></span>*TABLE 1.3 SetCustomerBillingAgreement Request and Response (NVP)*

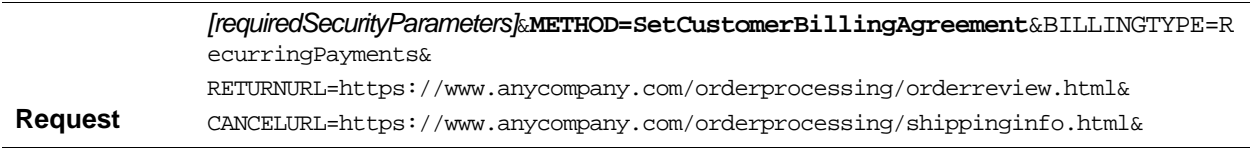

**Response** *[successResponseFields]*&TOKEN=RP-6WV965525F6410539

## <span id="page-12-0"></span>**Specifying a Custom Payment Page Style**

You can set the Custom Payment Page Style for the PayPal pages by setting the PAGESTYLE parameter in SetCustomerBillingAgreement. Set PAGESTYLE [to one of the Page Style](https://www.paypal.com)  [Names you defined in your Custom Payment Pages on https://www.paypal.com. After you log](https://www.paypal.com)  in, select Profile and then select Custom Payment Pages.

The following example sets PAGESTYLE to DesignerFotos-Yellow in the SetCustomerBillingAgreement method

#### *TABLE 1.4 Specifying a Custom Payment Page Style*

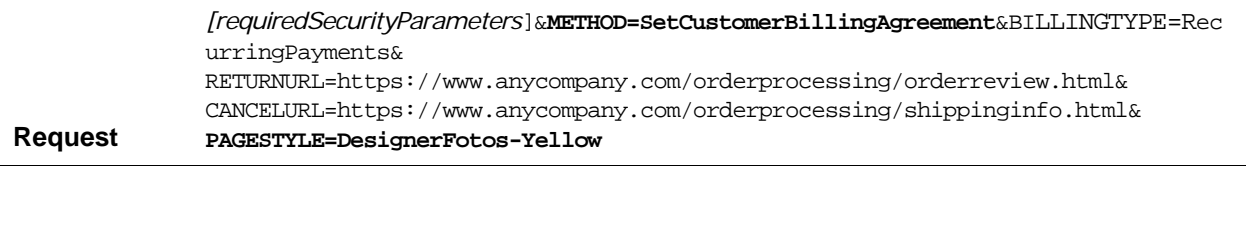

**Response** *[successResponseFields]*&TOKEN=RP-6WV965525F6410539

### <span id="page-12-1"></span>**Specifying Logo and Color Settings**

You can modify the PayPal web pages to look like your own web pages by setting the following parameters in SetCustomerBillingAgreement:

- HDRIMG: specify an image to appear at the top left of the payment page
- HDRBORDERCOLOR: set the border color around the header of the payment page
- HDRBACKCOLOR: set the background color for the background of the header of the payment page

• PAYFLOWCOLOR: set the background color for the payment page

#### *TABLE 1.5 Specifying Logo and Color Settings Individually (NVP)*

Request *[requiredSecurityParameters*]&**METHOD=SetCustomerBillingAgreement**&BILLINGTYPE=Rec urringPayments& RETURNURL=https://www.anycompany.com/orderprocessing/orderreview.html& CANCELURL=https://www.anycompany.com/orderprocessing/shippinginfo.html& **HDRIMG=https://www.anycompany.com/images/HeaderImage.gif**& **HDRBORDERCOLOR=3366FF**&**HDRBACKCOLOR=D3EFF5**&**PAYFLOWCOLOR=F8F5F5**

Response *[successResponseFields]*&TOKEN=RP-6WV965525F6410539

#### <span id="page-13-0"></span>**Redirecting the Customer's Browser to PayPal**

After you receive a successful response from SetCustomerBillingAgreeement, add the TOKEN from the SetCustomerBillingAgreeement response as a name/value pair to the following URL, and redirect your customer's browser to it:

https://www.paypal.com/cgi-bin/webscr?cmd=\_customer-billing-agreement& token=value\_from\_SetExpressCheckoutResponse

For redirecting the customer's browser to the PayPal login page, PayPal recommends that you use the HTTPS response 302 "Object Moved" with the URL above as the value of the Location header in the HTTPS response. Ensure that you use an SSL-enabled server to prevent browser warnings about a mix of secure and insecure graphics.

#### <span id="page-13-1"></span>**Getting Payer Details Using GetBillingAgreementCustomerDetails**

The GetBillingAgreementCustomerDetails method returns information about the customer, including name and address stored on PayPal. You can optionally call this API after PayPal redirects the customer's browser to the ReturnURL you specified in the SetCustomerBillingAgreement request.

**NOTE:**Calling GetBillingAgreementCustomerDetails is optional.

The GetBillingAgreementCustomerDetails request has one required parameter, TOKEN, which is the value returned in the SetCustomerBillingAgreement response.

The GetBillingAgreementCustomerDetailsresponse contains this TOKEN and customer details.

#### *TABLE 1.6 Getting Payer Details (NVP)*

**Request** *[requiredSecurityParameters]*&**METHOD=GetBillingAgreementCustomerDetails**& TOKEN=RP-6WV965525F6410539

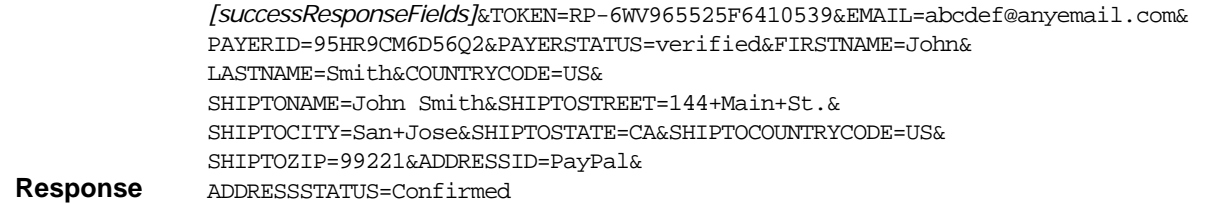

## <span id="page-14-0"></span>**Completing the Transaction with CreateRecurringPaymentsProfile**

After your customer has confirmed the transaction on your confirmation page, call CreateRecurringPaymentsProfile to create the profile and complete the transaction.

**IMPORTANT:** The recurring payment transaction is not completed until you call CreateRecurringPaymentsProfile.

You must always include the required parameters in the CreateRecurringPaymentsProfile request.

| <b>SOAP</b>                                       | <b>NVP</b>                |  |  |  |
|---------------------------------------------------|---------------------------|--|--|--|
| <b>Required</b>                                   |                           |  |  |  |
| Token                                             | <b>TOKEN</b>              |  |  |  |
| RecurringPaymentProfileDetails.BillingStartDate   | PROFILESTARTDATE          |  |  |  |
| ScheduleDetails.PaymentPeriod.BillingPeriod       | <b>BILLINGPERIOD</b>      |  |  |  |
| ScheduleDetails.PaymentPeriod.BillingFrequency    | <b>BILLINGFREQUENCY</b>   |  |  |  |
| ScheduleDetails.PaymentsPeriod.Amount             | <b>AMT</b>                |  |  |  |
| <b>Optional</b>                                   |                           |  |  |  |
| ScheduleDetails.PaymentsPeriod.TotalBillingCycles | <b>TOTALBILLINGCYCLES</b> |  |  |  |
| ScheduleDetails.PaymentsPeriod.ShippingAmt        | SHIPPINGAMT               |  |  |  |
| ScheduleDetails.PaymentsPeriod.TaxAmt             | TAXAMT                    |  |  |  |
| ScheduleDetails.MaxFailedPayments                 | MAXFAILEDPAYMENTS         |  |  |  |
| ScheduleDetails.PaymentsPeriod.Description        | DESCRIPTION               |  |  |  |
| ScheduleDetails.PaymentsPeriod.ProfileReference   | PROFILEREFERENCE          |  |  |  |

*TABLE 1.7 Fields for CreateRecurringPaymentsProfile*

In the MaxFailedPayments field, specify the number of times a payment is allowed to be rejected. You can use the Description and ProfileReference fields for your own purpose.

.

**1**

Additionally, if you want to include a trial period in the profile, you must include the following fields.

| <b>SOAP</b>                                    | <b>NVP</b>              |
|------------------------------------------------|-------------------------|
| <b>Required</b>                                |                         |
| ScheduleDetails.TrialPeriod.BillingPeriod      | TRIALBILLINGPERIOD      |
| ScheduleDetails.TrialPeriod.BillingFrequency   | TRIALBILLINGFREOUENCY   |
| ScheduleDetails.TrialPeriod.Amount             | TR TAT AMT              |
| <b>Optional</b>                                |                         |
| ScheduleDetails.TrialPeriod.TotalBillingCycles | TRIALTOTALBILLINGCYCLES |
| ScheduleDetails.TrialPeriod.ShippingAmt        | TRIALSHIPPINGAMT        |
| ScheduleDetails.TrialPeriod.TaxAmt             | TR TAI TAXAMT           |

*TABLE 1.8 Additional Fields for a Trial Period*

#### *TABLE 1.9 CreateRecurringPaymentsProfile Request and Response (NVP)*

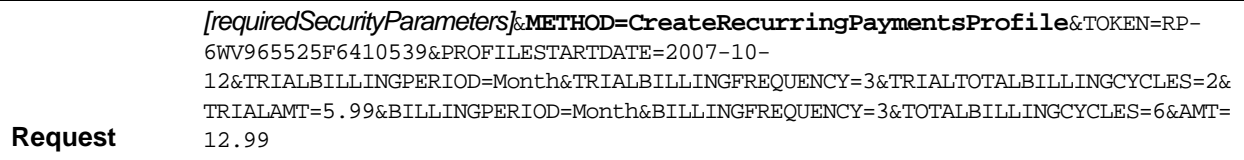

The CreateRecurringPaymentsProfile response contains a Profile ID, which is an encoded string that uniquely identifies the transaction:

**Response** *[successResponseFields]*&PROFILEID=4DK48DKD9D030

## <span id="page-15-0"></span>**Displaying and Cancelling Recurring Payments Profiles**

Both the buyer and the merchant can display or cancel a recurring payments profile from the PayPal site.

**NOTE:** There is currently no API access to allow merchants to modify or cancel a profile.

### <span id="page-15-1"></span>**Displaying a Recurring Payments Profile**

To view a recurring payments profile, log into your account and click the **Recurring Payments** link on the **Profile** page. Figure 1.2 shows a sample profile listing.

*FIGURE 1.2 Recurring Payments Profile Summary*

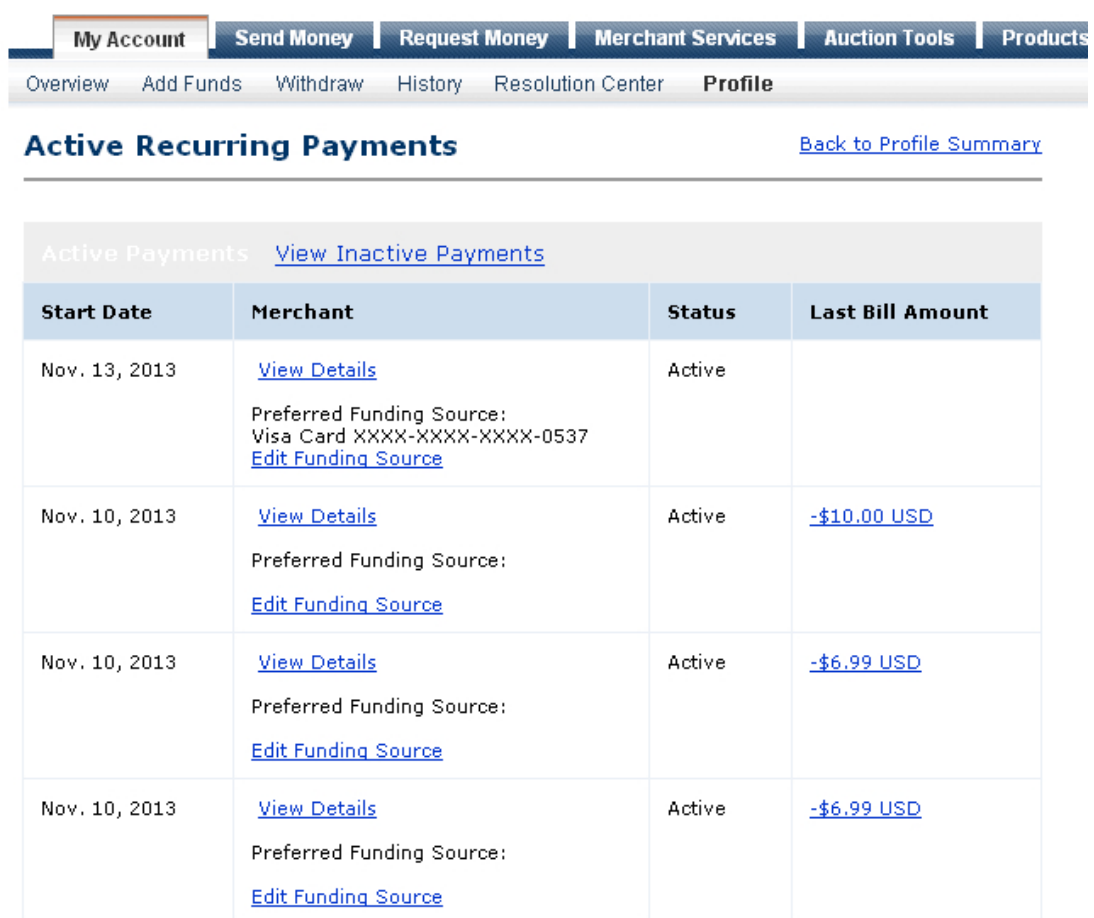

Click the **View Details** link for any profile to see the information about that profile, as shown in Figure 1.3.

#### *FIGURE 1.3 Recurring Payments Details*

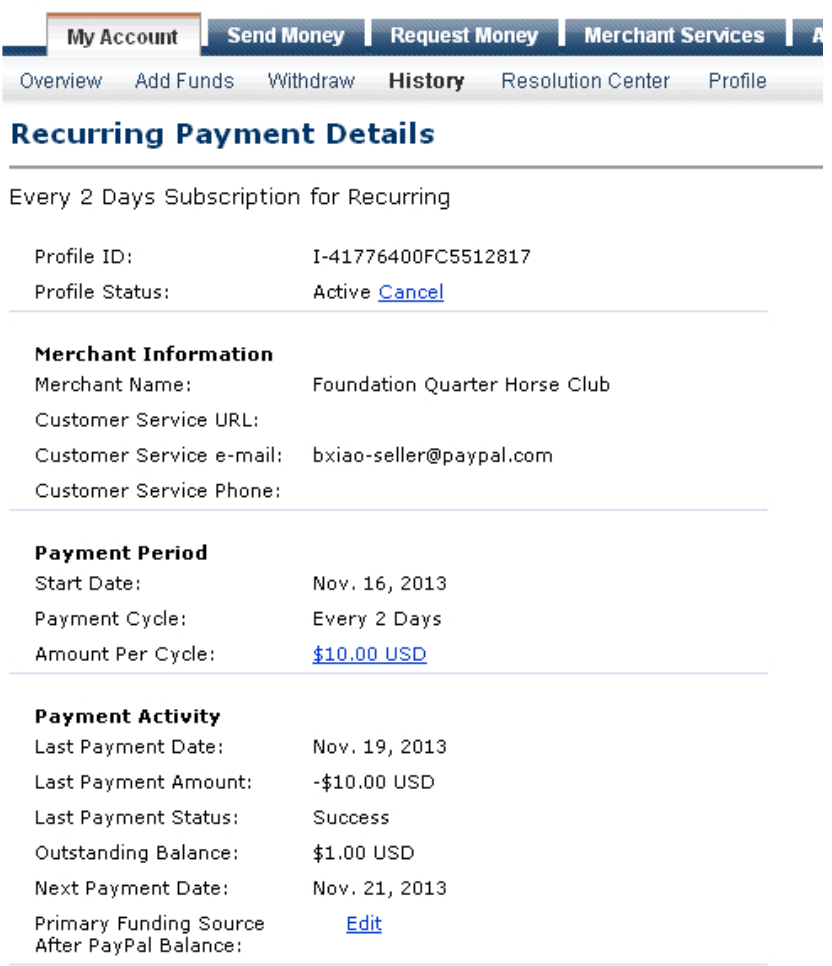

## <span id="page-17-0"></span>**Cancelling a Recurring Payments Profile**

Either the buyer or seller can cancel a recurring payments profile. Click the Cancel link on the Recurring Payments detail screen to cancel a recurring payments profile. The window in Figure 1.4 is displayed.

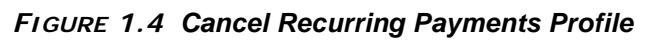

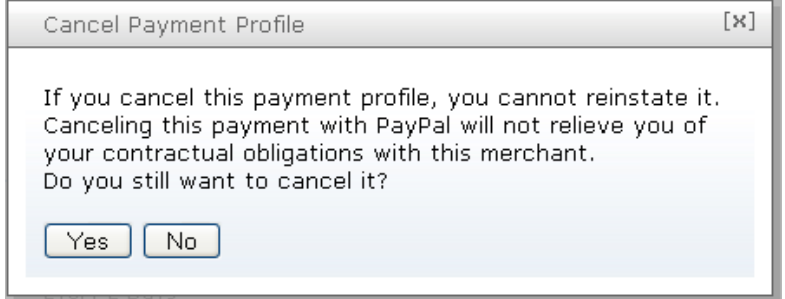

If the user clicks **Yes**, the profile is cancelled.